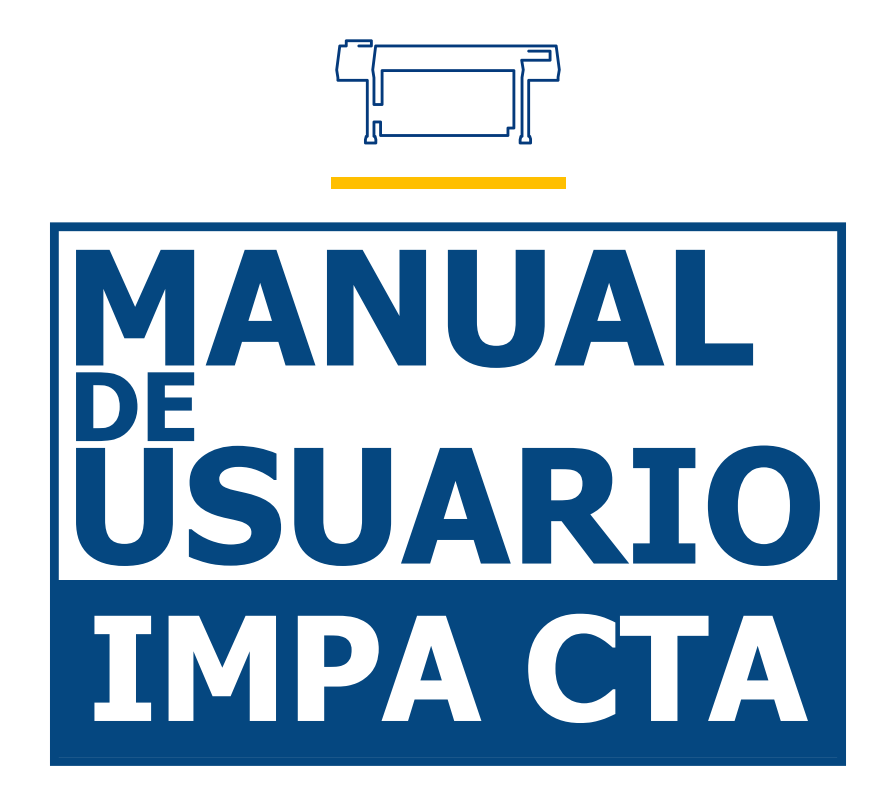

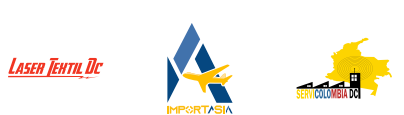

Gracias por elegir nuestros productos.

Todos nuestros equipos son profesionales y de alta tecnología, acompañados con el mejor soporte técnico.

El objetivo de este manual es enseñar el buen uso, instalación del equipo y mantenimiento preventivo.

Aquí encontrará una gran variedad de fotografías reales de las máquinas y sus partes para tener un mejor desarrollo al instalar y utilizar nuestro producto.

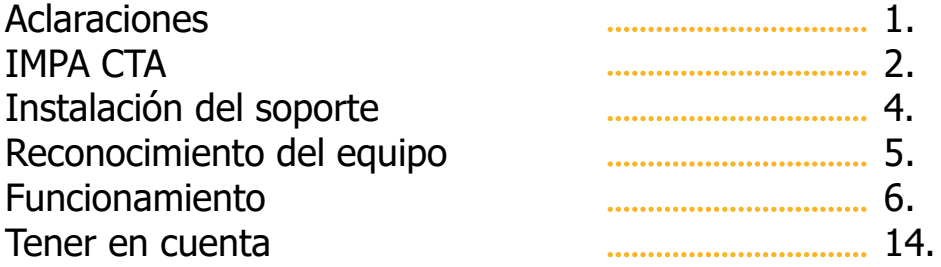

## **Aclaraciones**

La instalación del plotter *IMPA* referencia *CTA*, es de fácil ensamble, tenga en cuenta que la *única* pieza armable es la estructura metálica de soporte para el equipo, las piezas pequeñas como tuercas y tornillos, son indispensables para el armado de la estructura, la ausencia de una de estas puede retrasar su ensamble.

El fabricante *obsequia el software SignMaster* con licencia vitalicia, la cual tiene derecho a actualizaciones sin costo alguno, esta licencia se aplica para **uso de un único equipo** de cómputo, *Servicolombia DC no se hace responsable* por perdida, inhabilitación, bloqueos por respecto o formateo de la torre, equipo de cómputo portátil o todo en uno sin previa inhabilitación de la licencia y/o mal uso de dicho programa.

El plotter de corte marca *IMPA* referencia *CTA* es compatible con diferentes sistemas operativos *Windows, MAC OS, Linux*, el software de uso *SignMaster no es el único* programa con el cual se puede controlar el plotter.

En el mercado encontramos diferentes programas y plugin de uso para la máquina, los mejores posicionados son: SignMaster, FlexiStarter, ArtCut, el cliente es autónomo de escoger el programa y sistema operativo de su confianza.

Todas las fotos e imágenes incluidas en este manual son reales, puede haber cambios de acuerdo a lo enviado por el proveedor.

Puede encontrar este manual y contenido multimedia adicional en nuestras plataformas oficiales *www.servicolombia.com - www.lasertextil.com* como, en nuestro canal de *YouTube* donde somos; *Servicolombia - Laser Textil DC*.

# **IMPA CTA.**

*IMPA CTA*, es un equipo de corte y rotulación en formatos de *63.5cm* hasta *120cm* área de trabajo, con función de reconocimiento de guías por medio de sensor óptico fotosensible para corte de contornos.

#### **Aplicaciones.**

Puede realizar *corte completo* y *corte superficial* en materiales tales como, vinilo termo formable, polarizado, vinilo textil, vinilo reflectivo, vinilo laminado, PPF, lámina imantada, banner, lectura de contornos automáticos para corte de calcomanías y *trazos precisos* en planos, moldes entre otros.

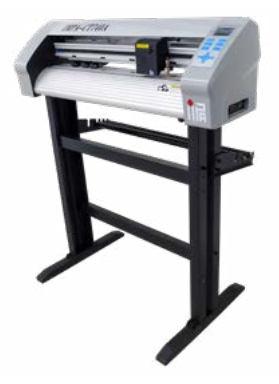

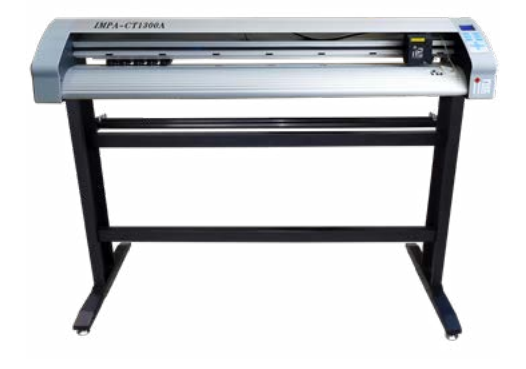

## **Características.**

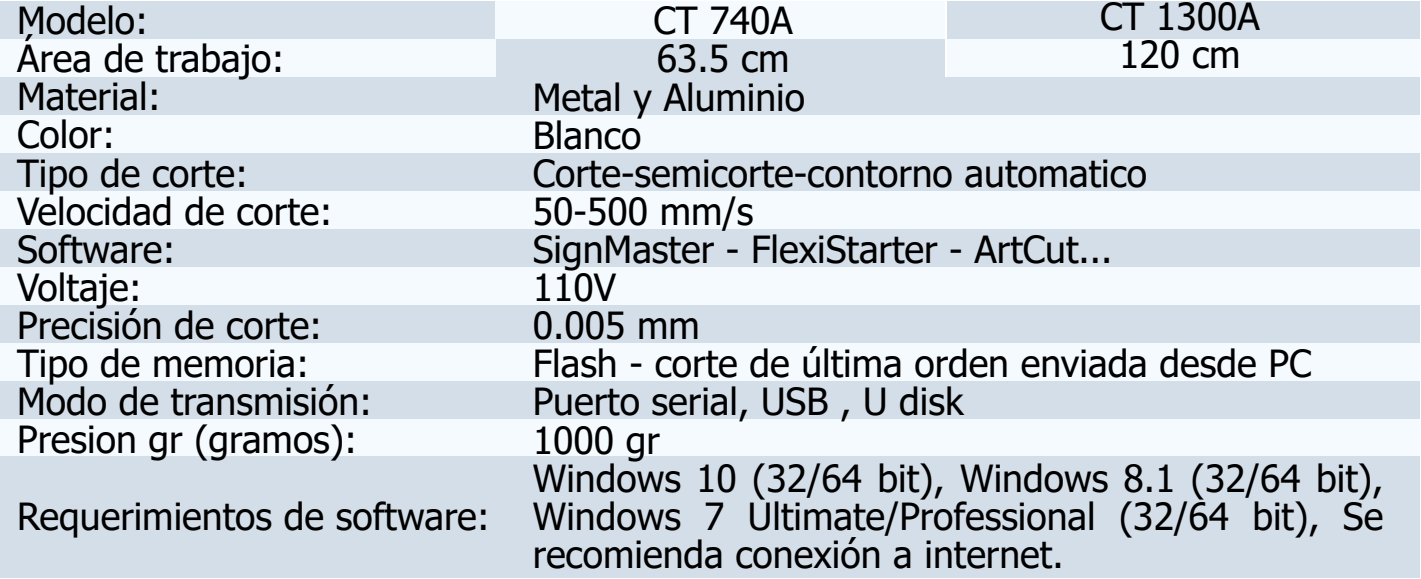

# **Accesorios.**

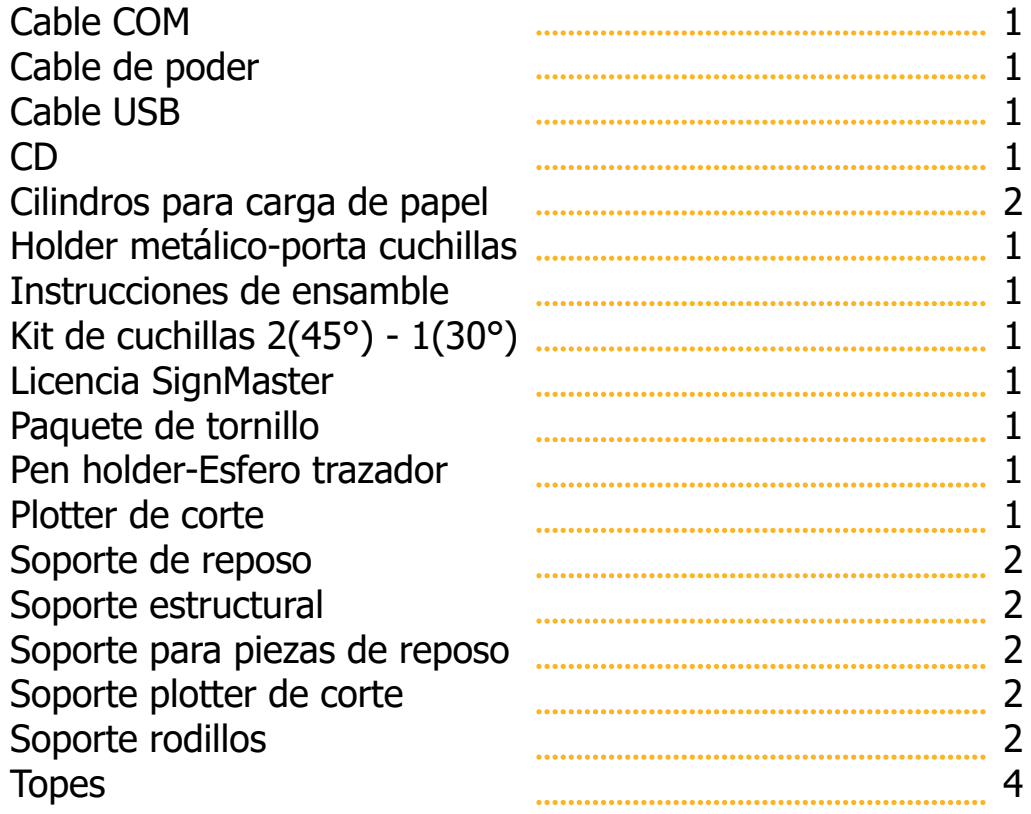

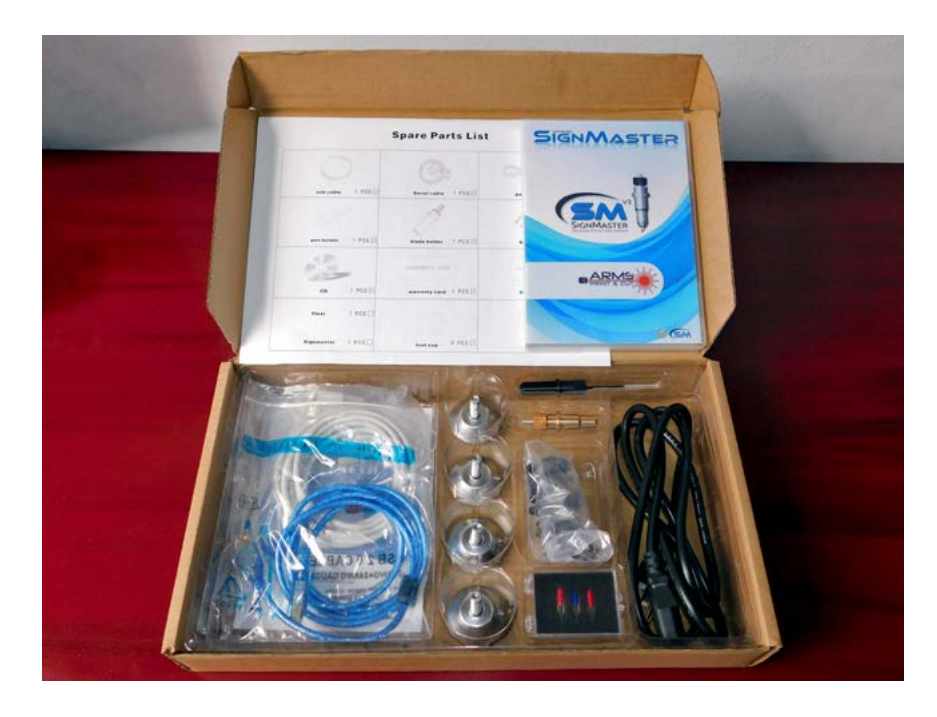

# **Instalación del soporte.**

El plotter de corte se puede ubicar sobre una mesa o escritorio ya que la máquina posee unos topes en su parte inferior que sirven como soporte, para mayor comodidad y practicidad el fabricante envía un stand de reposo metálico para el equipo de corte, a continuación, dejamos una guía básica para el ensamble de su estructura.

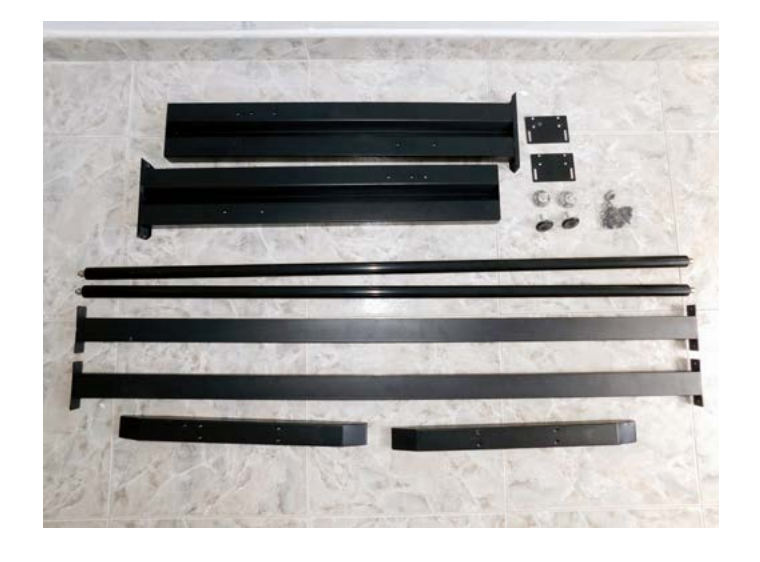

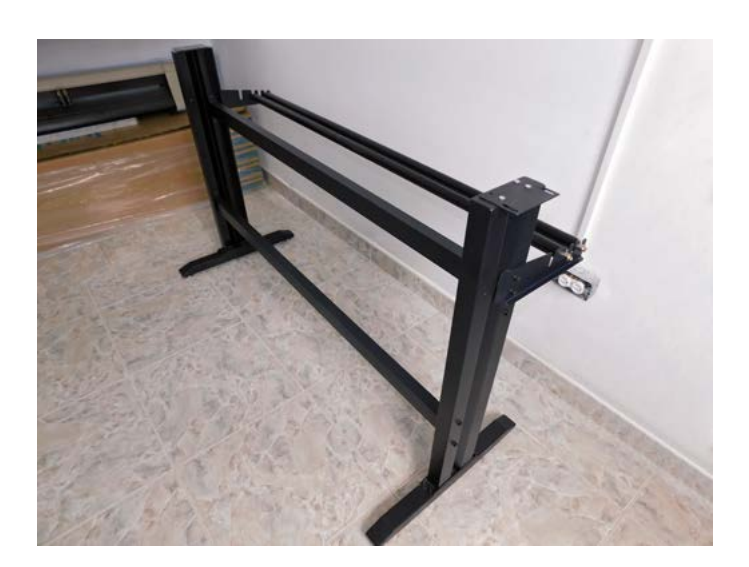

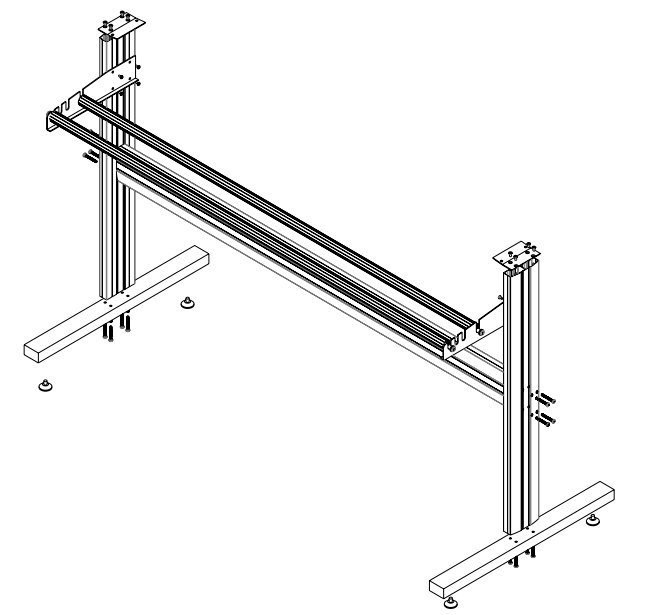

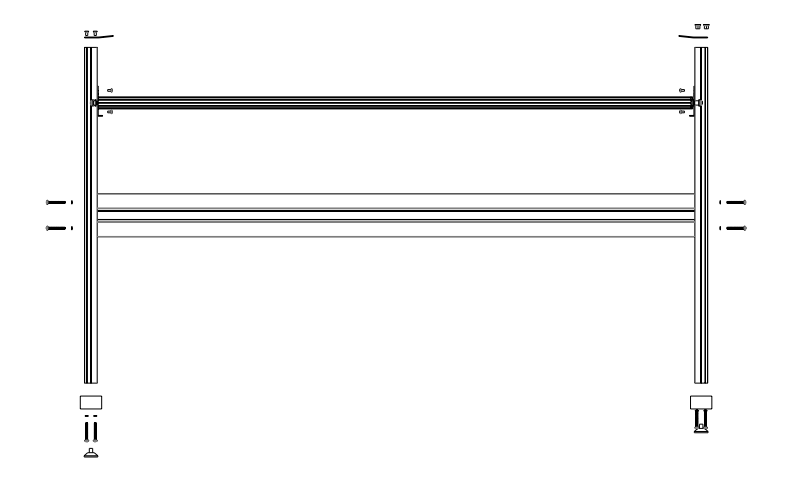

# **Reconocimiento del equipo.**

Parte fundamental en el uso correcto de nuestro equipo es el conocimiento de cada una de las piezas del plotter, a continuación, explicaremos de manera gráfica la ubicación de estas.

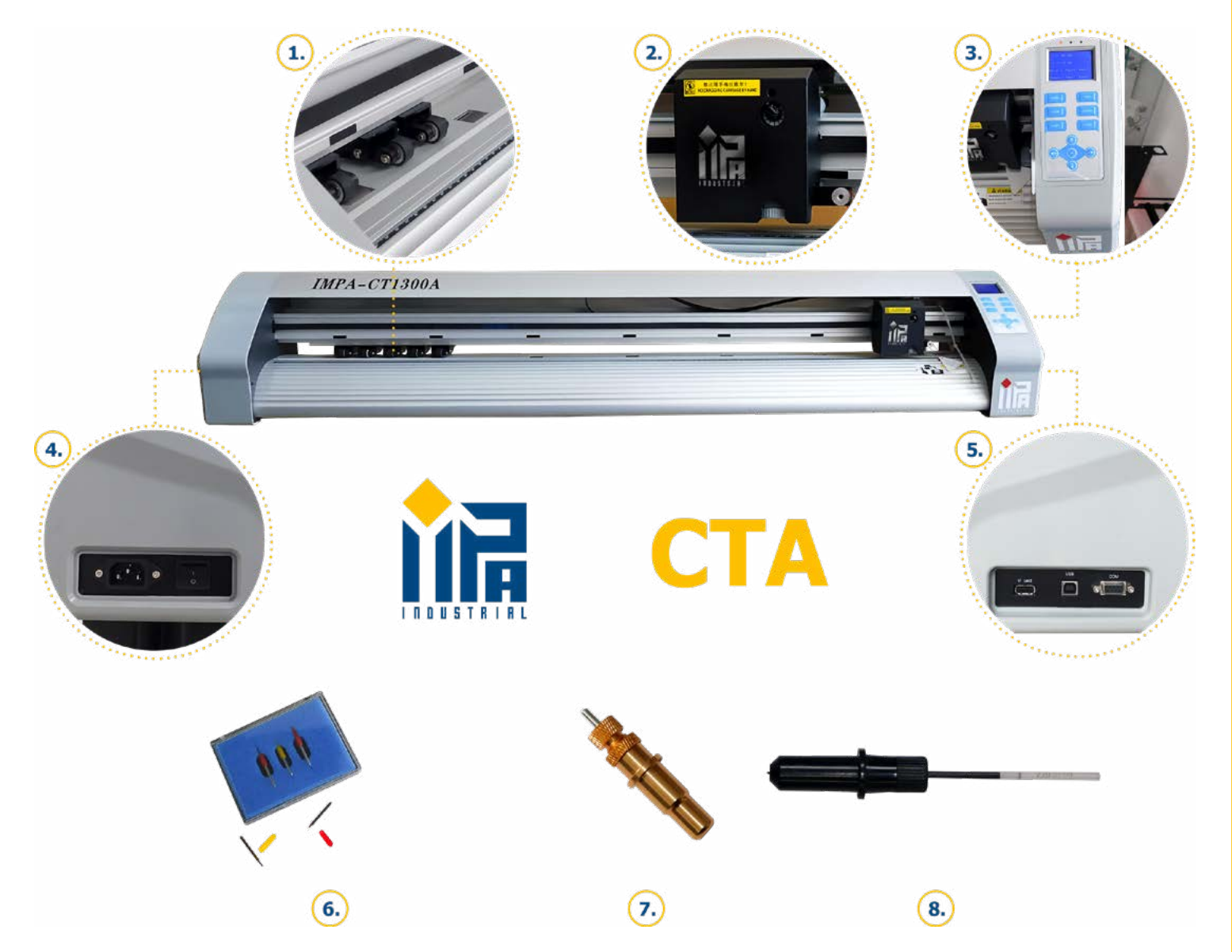

- **1.** Pinch roller pisa papel.
- **2.** Cabezal óptico fotosensible.
- **3.** Panel de control digital-análogo.
- **4.** Conector de corriente y switch de encendido.
- **5.** Puertos de comunicación Pen drive USB COM (serial 9pin).
- **6.** Cuchillas.
- **7.** Holder.
- **8.** Pen holder.

# **Funcionamiento.**

## **Panel de control.**

0 偏 POWER  $\sqrt{5}T$  $CUT$ X0.00  $+Y$ Y0.00  $-\mathsf{Y}$ Origin Pause Menu Repeat Test Enter  $\overline{2}$ RESET 3 0  $\bigodot$  $\left( 4\right)$  $\bigcirc$ 

- **1.** Pantalla digital monocromática.
- **2.** Botones para orden de trabajo.
- **3.** Botones de movimiento del cabezal.
- **4.** Botones de movimiento del rodillo.
- **5.** Origen.

En el panel de control, encontraremos once *(11)* botones siliconados para poder ejecutar diferentes ordenes en el equipo, a continuación, realizaremos el reconocimiento y función de cada una.

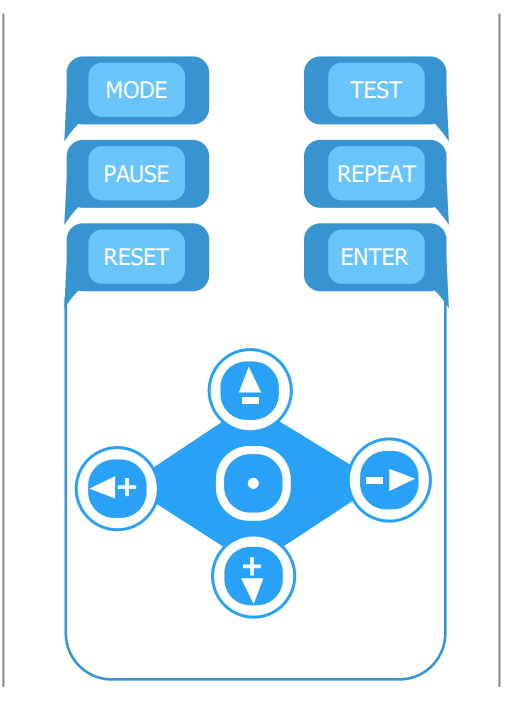

**Reset:** Esta opción realiza la función de refrescar el equipo cuando presenta fallo o problemas de comunicación.

**Pause:** Detiene y da continuidad a los trabajos que se están realizando.

**Menú:** Esta opción permite ingresar a configurar, velocidad, fuerza, idioma entre otras. **Repeat:** Esta opción cumple dos *(2)* funciones, la primera repetir la última orden enviada desde el equipo de cómputo, la segunda leer archivos por medio de Pen drive o memoria USB.

**Test:** Al oprimir esta opción, el cabezal realiza una orden de corte para calibrar la fuerza y velocidad necesaria para el proceso y material con el cual se desee trabajar.

**Enter:** Con esta opción aplicamos las distintas ordenes dadas desde el panel de control. **Botones de movimiento:** Con estos controlamos movimientos del cabezal, movimiento de rodillo y navegamos en la pantalla del panel de control.

**Origen:** Esta función la encontramos identificada con un *círculo azul*, esta opción posición 0 - punto 0 al cabezal.

# **Control de presión.**

Oprimimos la opción *Menu* para poder ingresar a la configuración, podemos encontrar esta opción en el panel digital o en los botones siliconados del panel de control.

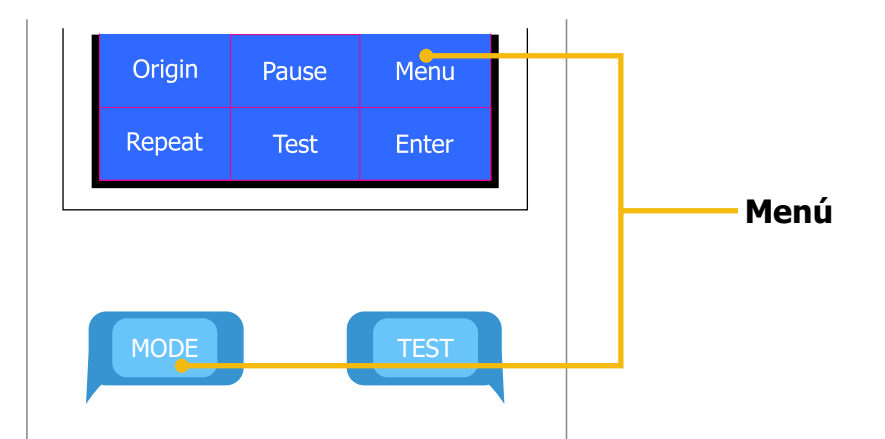

Al ingresar, encontramos valores representados por la *letra F* que indican *fuerza*, para poderlos configurar oprimimos en el panel touch *+X*, *-X* para subir o bajar el numerador, de igual manera desde los *botones siliconados izquierda - derecha*.

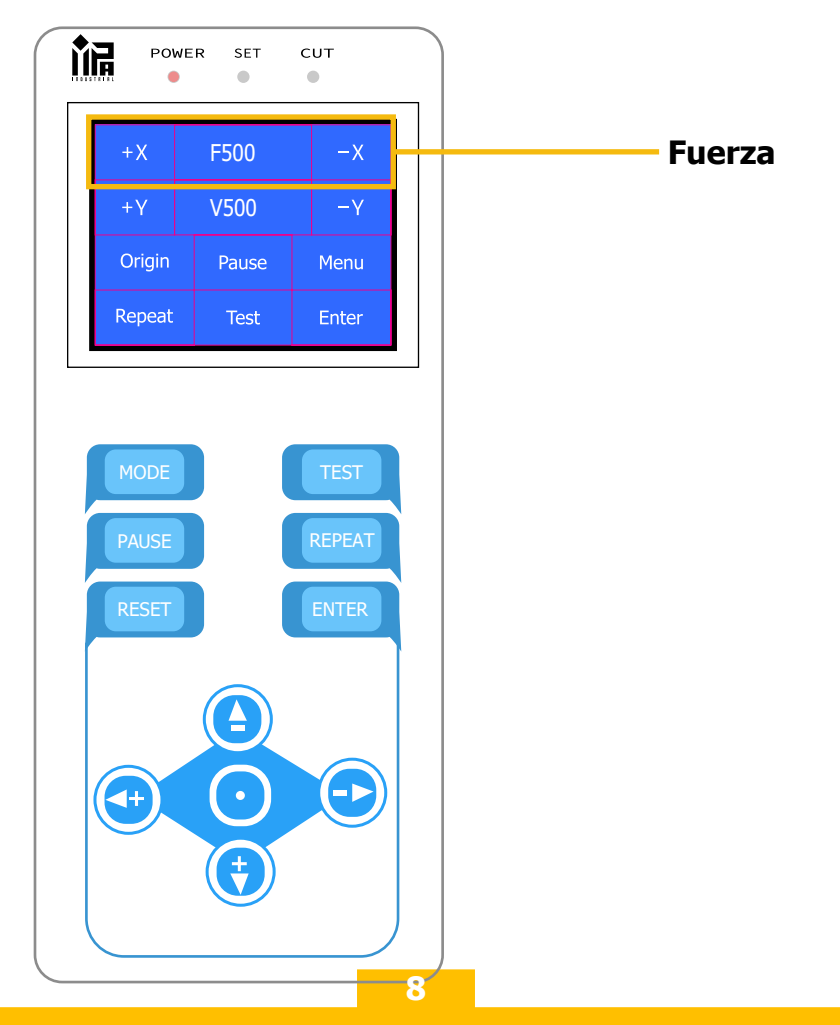

# **Control de velocidad.**

Oprimimos la opción *Menu* para poder ingresar a la configuración, podemos encontrar esta opción en el panel digital o en los botones siliconados del panel de control.

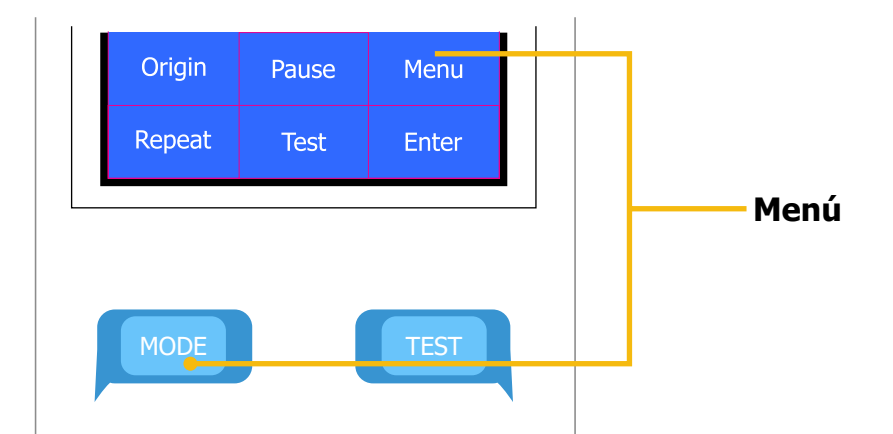

Al ingresar, encontramos valores representados por la *letra V* que indican *velocidad*, para poderlos configurar oprimimos en el panel touch *+Y*, *-Y* para subir o bajar el numerador, de igual manera desde los *botones siliconados arriba - abajo*.

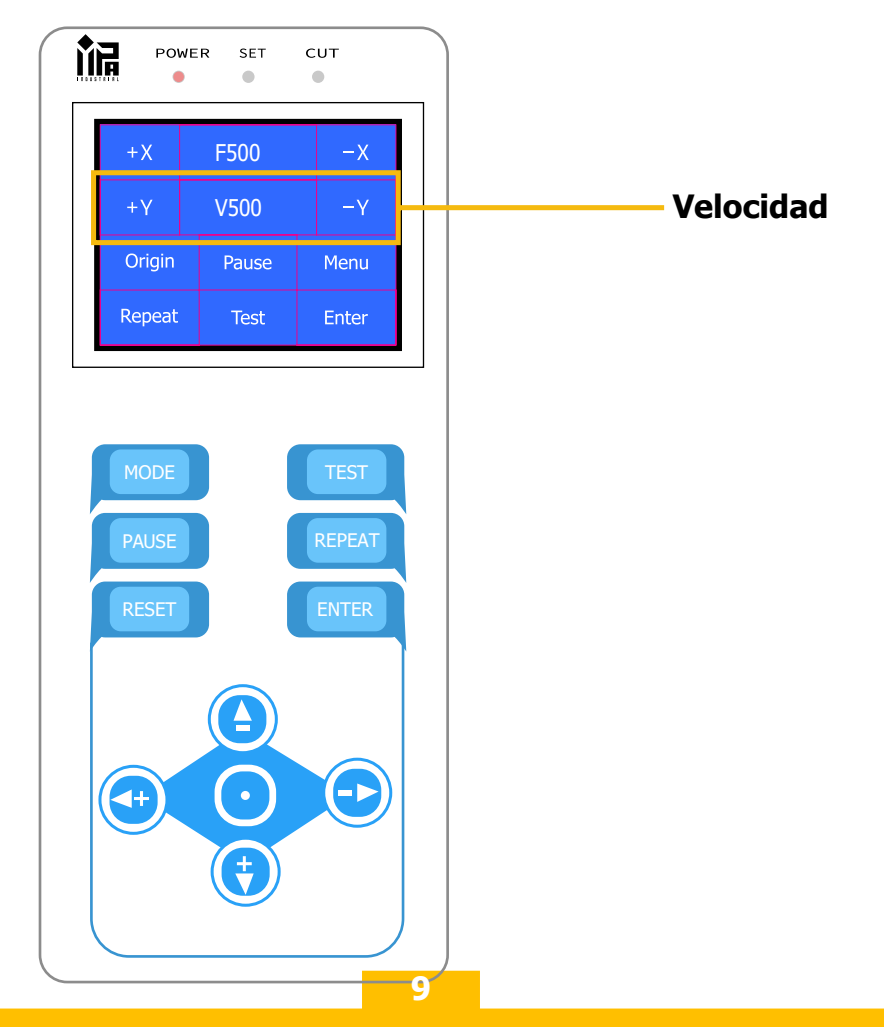

## **Cabezal.**

A continuación, procedemos a realizar el reconocimiento y uso de las piezas fundamentales que componen el *cabezal óptico fotosensible*.

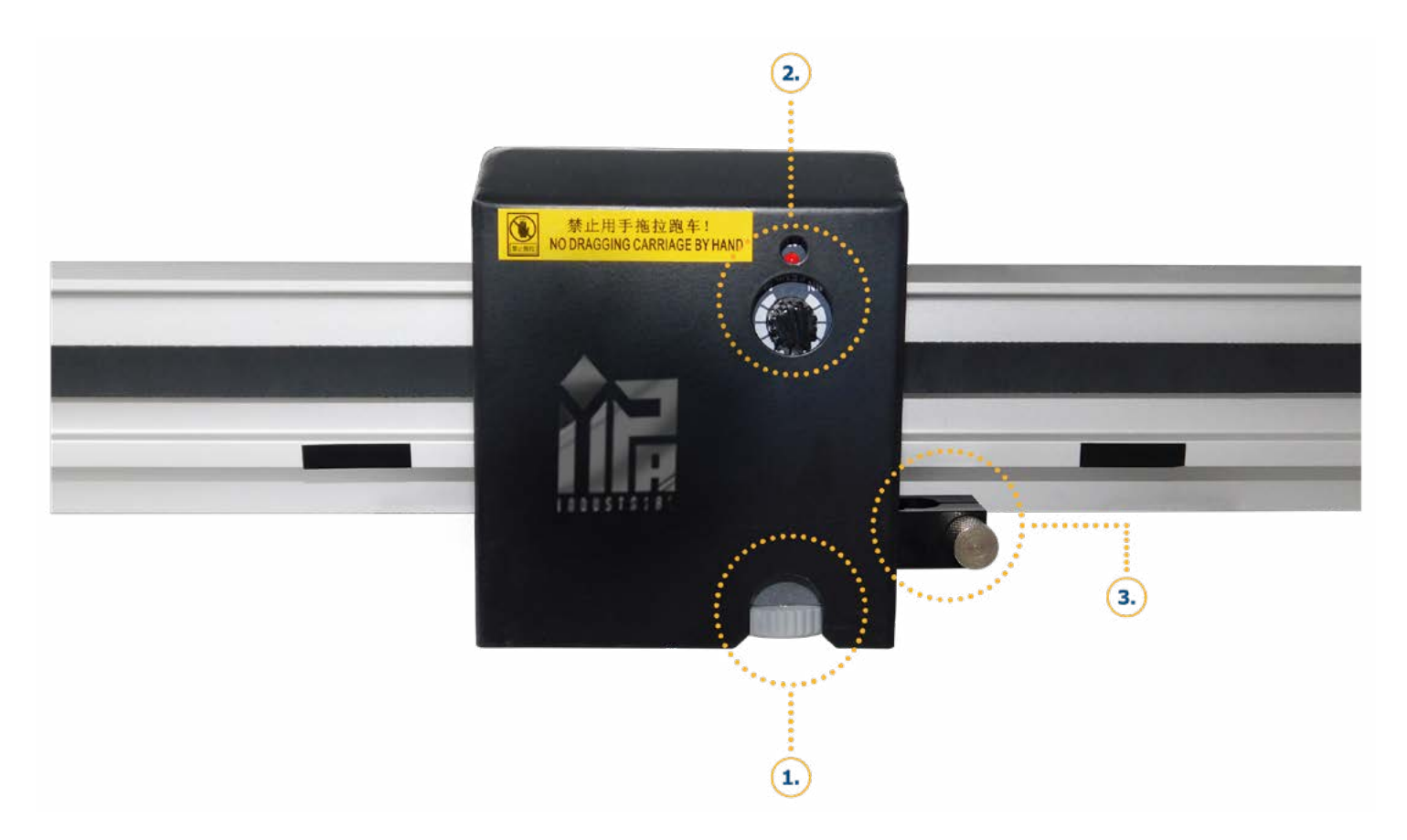

- **1.** Lector óptico fotosensible.
- **2.** Perilla de ajuste de sensibilidad
- **3.** Soporte para holder pen holder.

#### **Lector óptico fotosensible.**

El lector óptico cumple la función de reconocer la falta de luz en el impreso (guías) sin importar el tipo de material que se esté utilizando, podemos realizar lectura de guías para corte de contornos automático en, vinilo, vinilo plastificado mate o brillante, banner, papel, vinilos metalizados, entre otros, este lector filtra la luz artificial o natural que refleje el material y captura los espacios sin color que genera las guías.

# **Perilla de ajuste de sensibilidad.**

La perilla de ajuste de sensibilidad se utiliza para poder calibrar la cantidad de luz que va a filtrar el lector óptico, esta perilla se utiliza en sentido de las manecillas del reloj para poder disminuir la sensibilidad, en dirección contraria se aumenta la sensibilidad, cada material requiere una sensibilidad diferente.

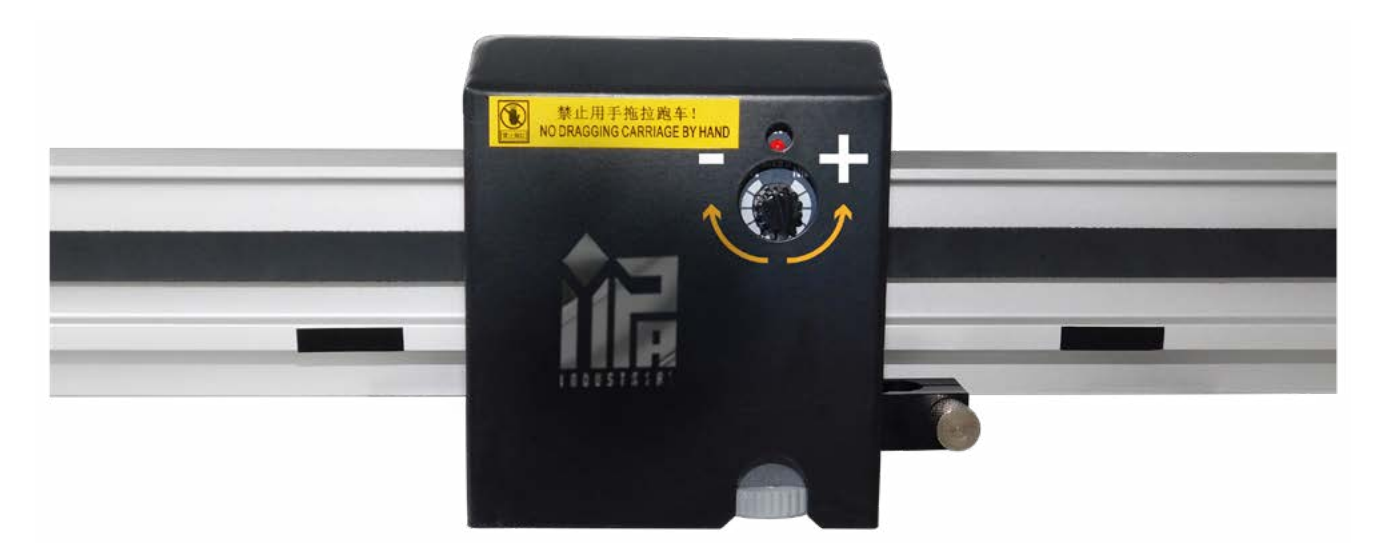

#### **Soporte para holder - pen holder.**

Para poder ingresar el Holder o Pen holder dependiendo el trabajo que se desee realizar, se debe liberar presión en la rosca plateada que se ubica en un costado del soporte de reposo de dichos elementos.

Después de liberar presión, debemos aplicar fuerza leve sobre el soporte para poder introducir el elemento con el cual se desee trabajar, realizado dicho proceso procedemos a colocar presión nuevamente en el soporte y de esta manera poder aprisionar el Holder.

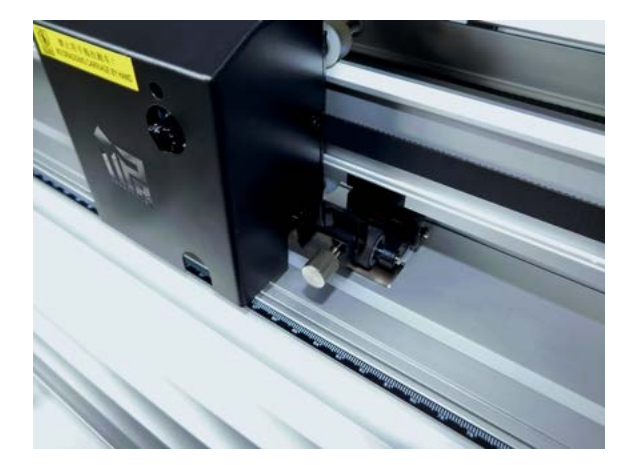

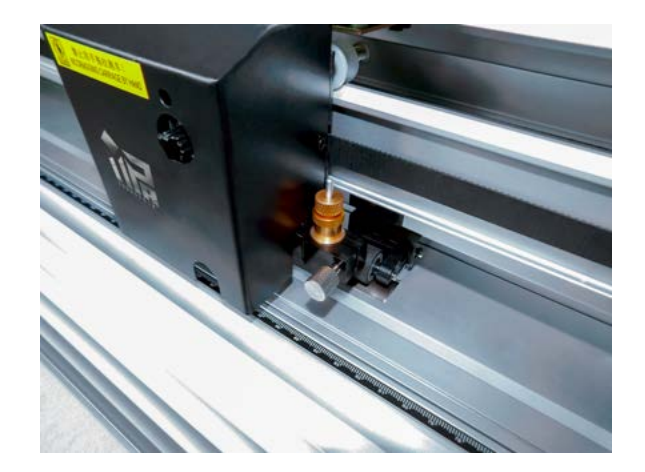

# **Pinch roller (pisa papel).**

El pisa papel es un elemento diseñado para ejercer presión en el material y dar arrastre al mismo, para poder moverlos y ubicarlos sobre nuestro material a cortar bajamos la palanqueta de presión en el pisa papel para poder liberarlo, de esta manera podemos mover libremente la pieza de presión.

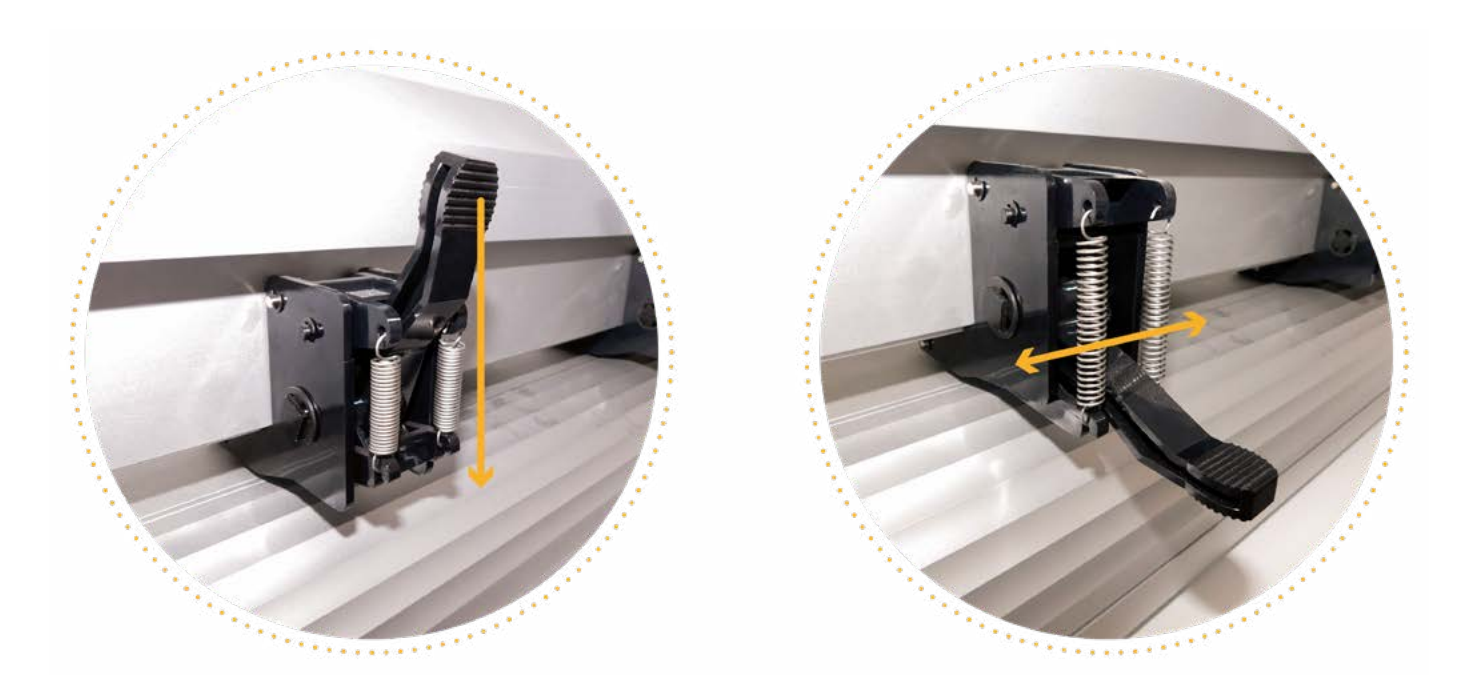

## **Cuchilla.**

Para poder colocar la cuchilla en el holder, oprima la punta retráctil del objeto e introduzca la cuchilla por la parte posterior del protector.

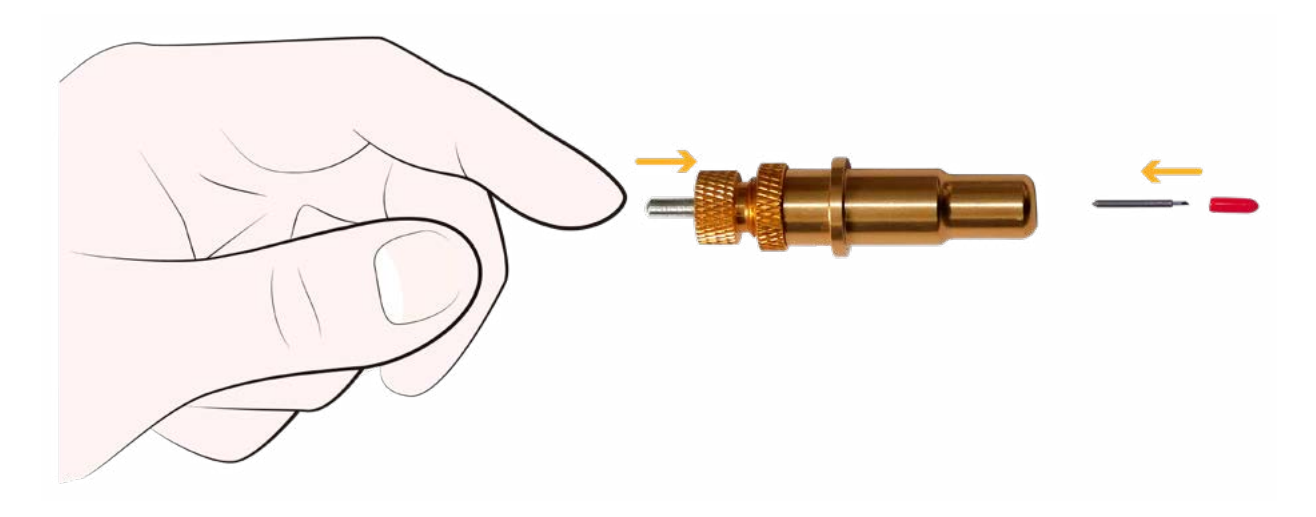

# **Cuchilla.**

El tiempo de vida útil de una cuchilla depende de la *intensidad de uso, colocación y tipo de material* que se desea trabajar, en materiales especiales tales como cartón, papel lija, lámina imantada la cuchilla se desgastará con más facilidad, debe tener en cuenta, la cuchilla utiliza una medida de salida en el holder, si esta se encuentra colocada de manera incorrecta se puede fracturar o perder filo más rápido de lo usual.

No realice cortes *excesivamente profundos*, cada cuchilla esta diseñada para cortar diferentes tipos de material, teniendo en cuenta que hay materiales más abrasivos que otros.

Debe mantener limpio el holder, en el interior de la pieza se acumulan residuos de material, si estos no son retirados, la cuchilla no puede realizar el movimiento natural para poder realizar su trabajo.

Seleccione e instale la *cuchilla correcta para cada material*.

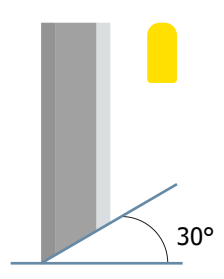

El ángulo que utiliza esta cuchilla es ideal para cortar materiales de baja densidad con excelente calidad en su acabado.

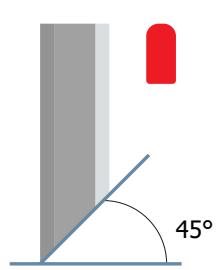

El ángulo que utiliza esta cuchilla es ideal para corte de materiales comunes, alrededor de 1 a 2 mm de espesor, banner, vinilos en general, entre otros.

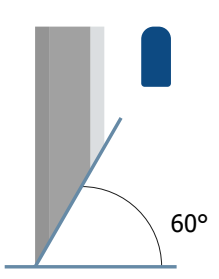

El ángulo que utiliza esta cuchilla es ideal para corte de materiales de amplio grosor o que tengan cierto nivel de dureza, cartulinas, vinilos texturizados, lámina imantada, entre otros.

# **Tener en cuenta.**

- El plotter de corte marca *IMPA* referencia *CTA*, es un equipo con la fuerza suficiente para **1.** cortar lámina imantada, *cada cuchilla posee un ángulo de corte diferente 30°-45°-60°*, este tipo de desviación es utilizada para cortar materiales específicos, ya que cada una está diseñada para dar excelente definición en cada uno de sus trabajos.
- La limpieza y mantenimiento preventivo en el equipo, *debe ser un proceso habitual*  **2.** *casi a diario*, el polvo y los residuos de papel, si no son retirados del equipo pueden causar afectaciones en el movimiento natural de la máquina, la lubricación del riel de desplazamiento del cabezal, se debe realizar con el producto de su elección, recomendamos lubricante en aerosol WD40 o 3 en 1.
- Para retirar el polvo en la máquina, se debe realizar la acción con un trapo seco sin **3.** ningún tipo de líquido o químico, procurar que el material que se esté utilizando no desprenda pelusa ya que esta puede retardar o afectar la limpieza dependiendo del lugar donde estos residuos se desprendan.
- Recomendamos que la conexión de poder se realice de manera directa a un **4.** *tomacorriente*, si se va a utilizar multitoma eléctrica o extensión de corriente que sea resistente a *temperaturas superiores a 38° o tipo industrial*, si tienen la posibilidad, recomendamos realizar una puesta a tierra en la máquina para proteger las piezas electrónicas del equipo.
- Verificar que el cable de comunicación directa entre el plotter y el equipo de cómputo **5.** no presente ninguna obstrucción o afectación.

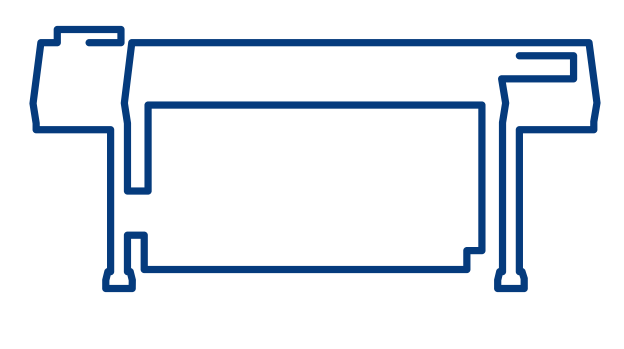